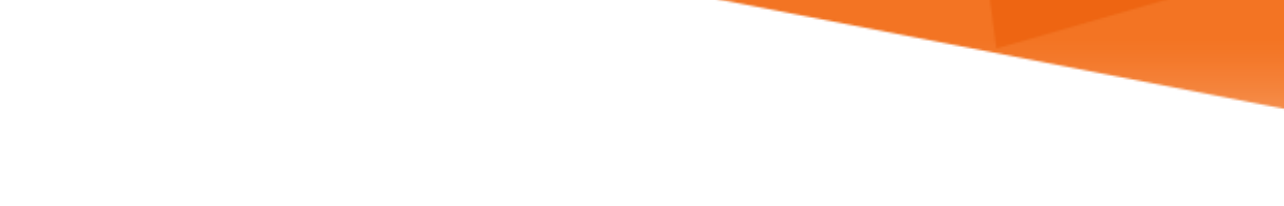

# **LU INFORMATION**<br>TECHNOLOGY

## **Office 365 FAQs**

**Calendar Management**

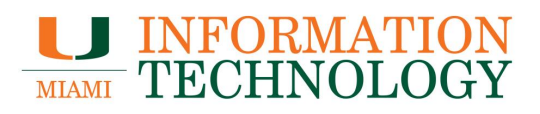

## **Table of Contents**

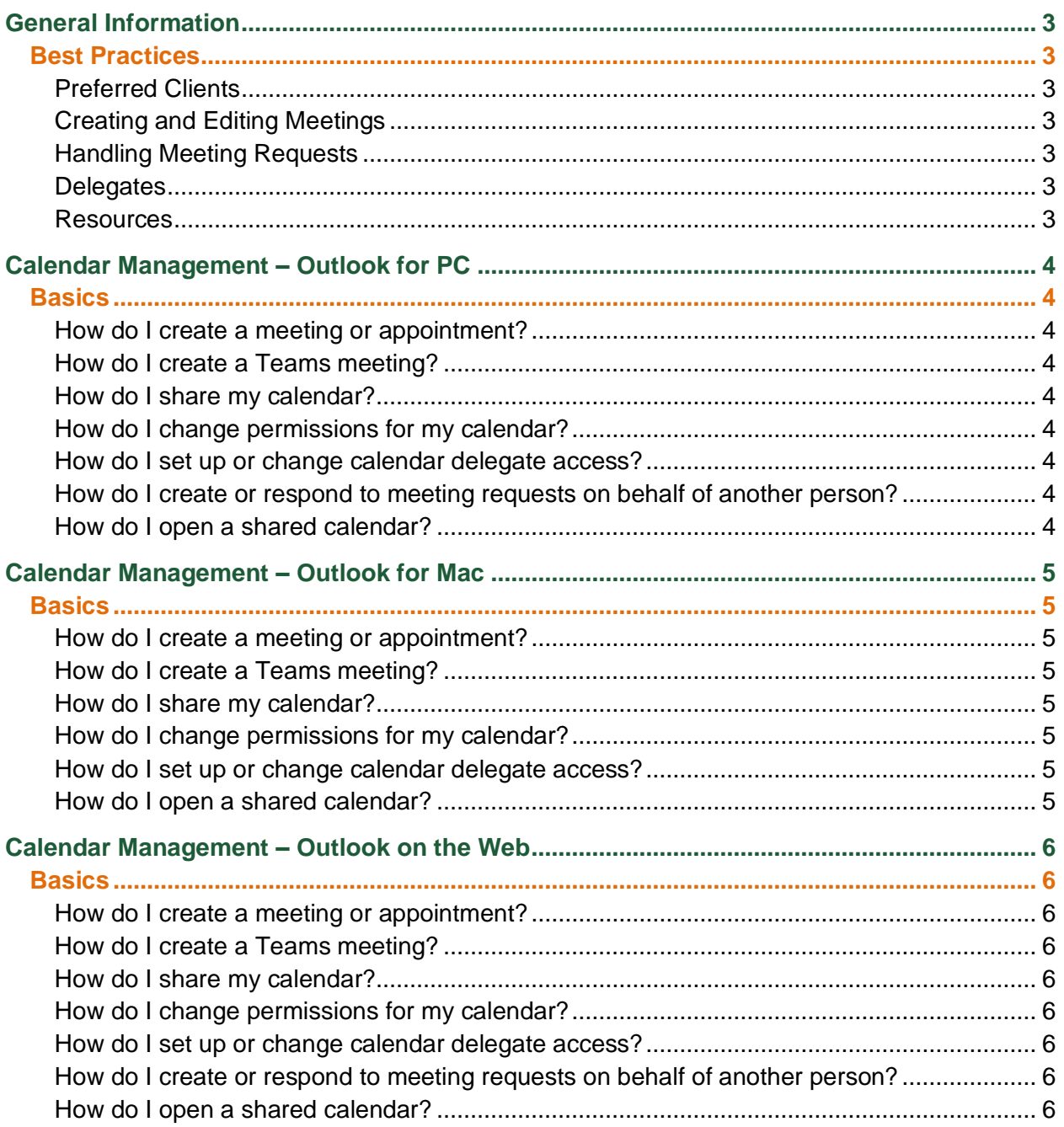

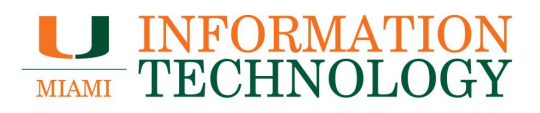

## <span id="page-2-0"></span>**General Information**

#### <span id="page-2-1"></span>**Best Practices**

#### <span id="page-2-2"></span>**Preferred Clients**

- Process meeting requests only on one Computer, i.e. avoid processing the same meeting request on multiple computers or devices running different versions of Outlook.
- Avoid using a third-party application to process your calendar items.

#### <span id="page-2-3"></span>**Creating and Editing Meetings**

- Do not add yourself as an attendee if you are a meeting organizer. This creates addition conflict.
- Schedule end dates on recurring meetings.

#### <span id="page-2-4"></span>**Handling Meeting Requests**

- Do not forward meeting requests if you are not the meeting organizer.
- Meeting organizer should not accept the same meeting created by him/her.
- Do not delete meeting requests.
- Process meeting requests and updates from the Inbox: Always accept or decline a meeting request from your Inbox.

#### <span id="page-2-5"></span>**Delegates**

- Limit the number of delegates who have access to your Calendar.
- The owner and delegate should use the same version of the Outlook client. This includes the same service pack and hot fixes. This is especially important for manager/delegate relationships.

#### <span id="page-2-6"></span>**Resources**

- [Best practices for Outlook -](https://support.office.com/en-us/article/best-practices-for-outlook-f90e5f69-8832-4d89-95b3-bfdf76c82ef8#__toc283818167) Calendar and meetings
- [Introduction to the Outlook Calendar](https://support.office.com/en-us/article/introduction-to-the-outlook-calendar-d94c5203-77c7-48ec-90a5-2e2bc10bd6f8)

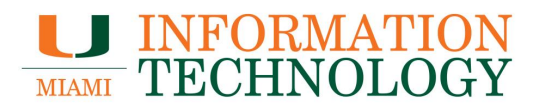

## <span id="page-3-0"></span>**Calendar Management – Outlook for PC**

#### <span id="page-3-1"></span>**Basics**

<span id="page-3-2"></span>**How do I create a meeting or appointment?** Please visit [Create or schedule an appointment](https://support.office.com/en-us/article/create-or-schedule-an-appointment-be84396a-0903-4e25-b31c-1c99ce0dacf2) and [Schedule a meeting with other people.](https://support.office.com/en-us/article/schedule-a-meeting-with-other-people-5c9877bc-ab91-4a7c-99fb-b0b68d7ea94f)

<span id="page-3-3"></span>**How do I create a Teams meeting?** Please visit [Schedule a Teams meeting from Outlook.](https://support.office.com/en-us/article/schedule-a-teams-meeting-from-outlook-883cc15c-580f-441a-92ea-0992c00a9b0f)

<span id="page-3-4"></span>**How do I share my calendar?** Please visit [Share an Outlook calendar with other people.](https://support.office.com/en-us/article/share-an-outlook-calendar-with-other-people-353ed2c1-3ec5-449d-8c73-6931a0adab88)

<span id="page-3-5"></span>**How do I change permissions for my calendar?** Please visit [Share an Outlook calendar with other people.](https://support.office.com/en-us/article/share-an-outlook-calendar-with-other-people-353ed2c1-3ec5-449d-8c73-6931a0adab88)

<span id="page-3-6"></span>**How do I set up or change calendar delegate access?** Please visit [Allow someone else to manage your mail and calendar.](https://support.office.com/en-us/article/Allow-someone-else-to-manage-your-mail-and-calendar-9684b670-7588-4eea-8717-9e5799047540?ui=en-US&rs=en-US&ad=US#__toc305134742)

<span id="page-3-7"></span>**How do I create or respond to meeting requests on behalf of another person?** Please visit [Manage another person's mail and calendar items.](https://support.office.com/en-us/article/Manage-another-person-s-mail-and-calendar-items-afb79d6b-2967-43b9-a944-a6b953190af5?ui=en-US&rs=en-US&ad=US#__toc370369832)

<span id="page-3-8"></span>**How do I open a shared calendar?**

Please visit [Sharing A Departmental Calendar.](http://it.miami.edu/wda/it/EmailClients_HowtoShareADepartmentalCalendar.pdf)

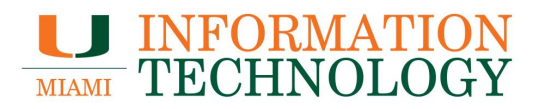

## <span id="page-4-0"></span>**Calendar Management – Outlook for Mac**

#### <span id="page-4-1"></span>**Basics**

<span id="page-4-2"></span>**How do I create a meeting or appointment?** Please visit [Create a meeting or appointment in Outlook for Mac.](https://support.office.com/en-us/article/create-a-meeting-or-appointment-in-outlook-for-mac-689abe2a-4be7-4299-be4a-736adc36fc79)

<span id="page-4-3"></span>**How do I create a Teams meeting?** Please visit [Schedule a Teams meeting in Outlook for Mac.](https://support.office.com/en-us/article/schedule-a-teams-meeting-in-outlook-for-mac-44a9fa3b-0ab4-4308-85c2-7c2b4ae9ccaf)

<span id="page-4-4"></span>**How do I share my calendar?** Please visit [Share your calendar in Outlook for Mac.](https://support.office.com/en-us/article/share-your-calendar-in-outlook-for-mac-1534a3e9-b6d1-420f-88ae-89abb17ad57e)

<span id="page-4-5"></span>**How do I change permissions for my calendar?**

Please visit [Share your calendar in Outlook for Mac.](https://support.office.com/en-us/article/share-your-calendar-in-outlook-for-mac-1534a3e9-b6d1-420f-88ae-89abb17ad57e)

<span id="page-4-6"></span>**How do I set up or change calendar delegate access?** Please visit [Add and manage delegates in Outlook for Mac.](https://support.office.com/en-us/article/add-and-manage-delegates-in-outlook-for-mac-49ba7631-1984-453e-8a8f-c78fd43475e4)

<span id="page-4-7"></span>**How do I open a shared calendar?**

Please visit [Sharing A Departmental Calendar.](http://it.miami.edu/wda/it/EmailClients_HowtoShareADepartmentalCalendar.pdf)

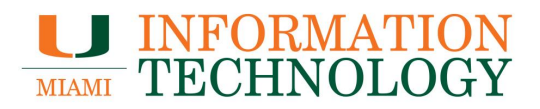

## <span id="page-5-0"></span>**Calendar Management – Outlook on the Web**

#### <span id="page-5-1"></span>**Basics**

<span id="page-5-2"></span>**How do I create a meeting or appointment?** Please visit [Create, modify, or delete a meeting request or appointment in Outlook on the web.](https://support.office.com/en-us/article/create-modify-or-delete-a-meeting-request-or-appointment-in-outlook-on-the-web-6283f744-4ce1-470e-9d6b-96fa94e52996)

<span id="page-5-3"></span>**How do I create a Teams meeting?** Please visit [Set up an online meeting in Outlook.](https://support.office.com/en-us/article/set-up-an-online-meeting-in-outlook-b8305620-d16e-4667-989d-4a977aad6556#OS_Type=Web)

<span id="page-5-4"></span>**How do I share my calendar?** Please visit [Share your calendar in Outlook on the web.](https://support.office.com/en-us/article/share-your-calendar-in-outlook-on-the-web-7ecef8ae-139c-40d9-bae2-a23977ee58d5)

#### <span id="page-5-5"></span>**How do I change permissions for my calendar?**

Please visit [Share your calendar in Outlook on the web.](https://support.office.com/en-us/article/share-your-calendar-in-outlook-on-the-web-7ecef8ae-139c-40d9-bae2-a23977ee58d5)

<span id="page-5-6"></span>**How do I set up or change calendar delegate access?**

Please visit [Calendar delegation in Outlook on the web.](https://support.office.com/en-us/article/calendar-delegation-in-outlook-on-the-web-532e6410-ee80-42b5-9b1b-a09345ccef1b)

<span id="page-5-7"></span>**How do I create or respond to meeting requests on behalf of another person?** Please visit [Manage someone else's calendar in Outlook on the web.](https://support.office.com/en-us/article/manage-someone-else-s-calendar-in-outlook-on-the-web-c78e29c6-db6a-4192-8a12-d5761ae7b803)

<span id="page-5-8"></span>**How do I open a shared calendar?**

Please visit [Adding and Removing Shared Calendar using OWA.](https://www.it.miami.edu/wda/it/owa_addremovecalendars.pdf)